## **INDICAZIONI PER COLLEGIO DOCENTI 14 MAGGIO 2020 SU PIATTAFORMA TEAMS**

**Scaricare client TEAMS e autenticarsi con le credenziali della scuola.**

**Il link per partecipare alla riunione del COLLEGIO DOCENTI del 14 MAGGIO 2020 sarà disponibile:**

- 1) Nel Calendario di TEAMS
- 2) Nel TEAM COLLEGIO DOCENTI / Generale
- 3) In Outlook e nel calendario di Outlook
- 4) Nell'AREA RISERVATA del sito dell'Istituto

## **Accorgimenti:**

1. **MICROFONO**: SILENZIARE. APRIRE MICROFONO SOLO QUANDO SI PRENDE LA PAROLA.

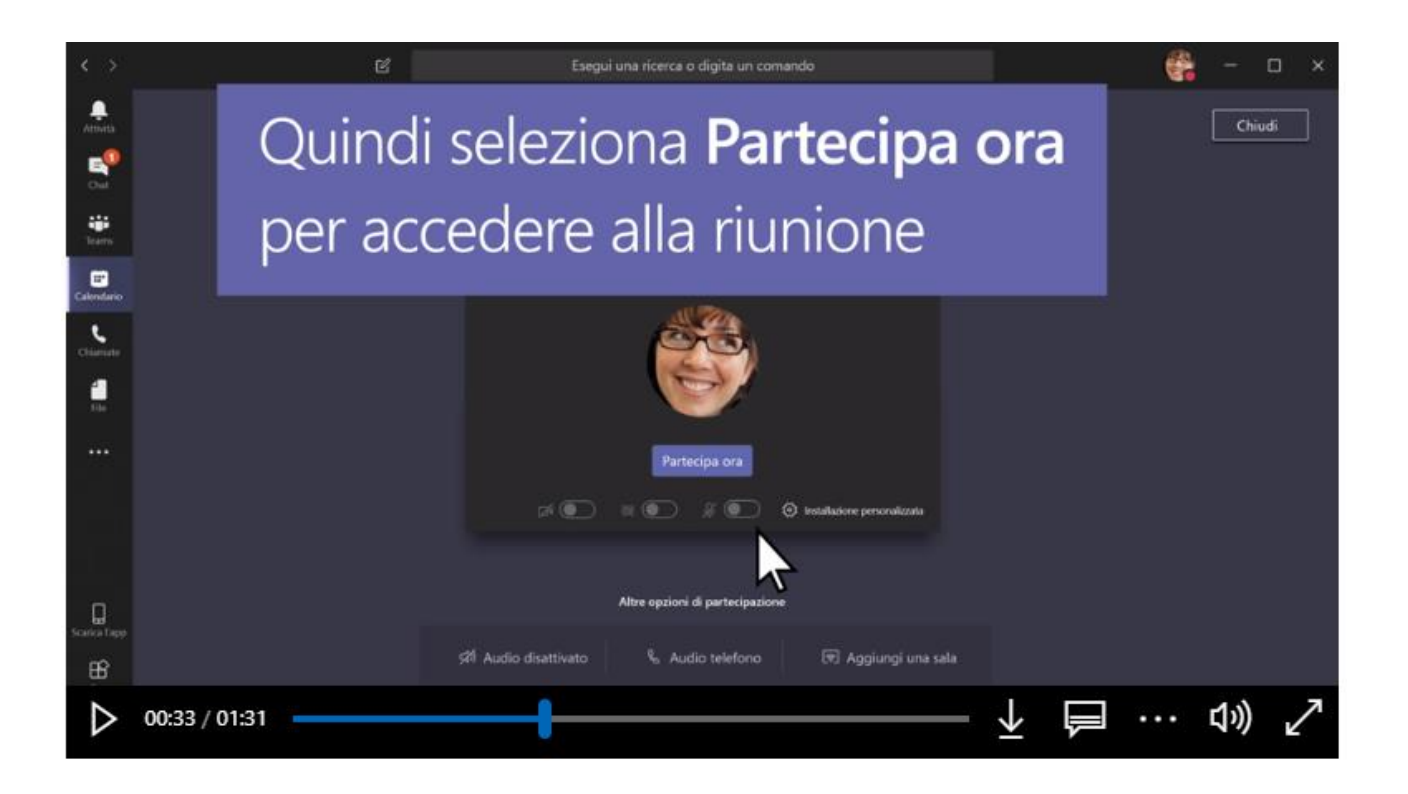

## 2. PER INTERVENIRE: CHIEDERE LA PAROLA DAL FUMETTO CHAT RIUNIONE

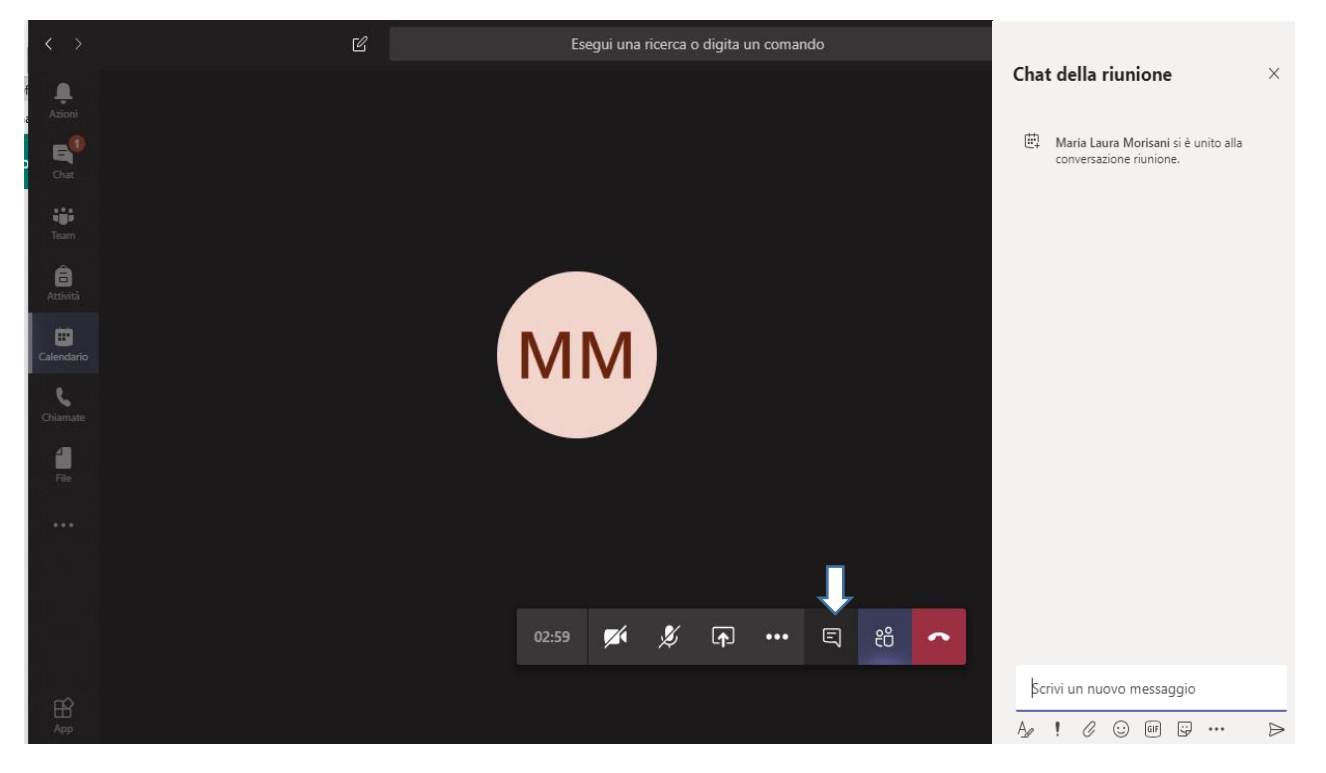

- 3. FOGLIO PRESENZE: BARRA LATERALE TEAM / COLLEGIO DOCENTI GENERALE IN ALTO BARRA STRUMENTI/ FOGLIO PRESENZE - MODULO FORMS / INSERIRE COGNOME E NOME / INVIA. I MODULI PER LE VOTAZIONI DELLE DELIBERE SI TROVERANNO A FIANCO DEL FOGLIO PRESENZE.
- 4. PER RITORNARE SU SCHERMO RIUNIONE, CLICCARE SU RIQUADRO PICCOLO **DELLA RIUNIONE**

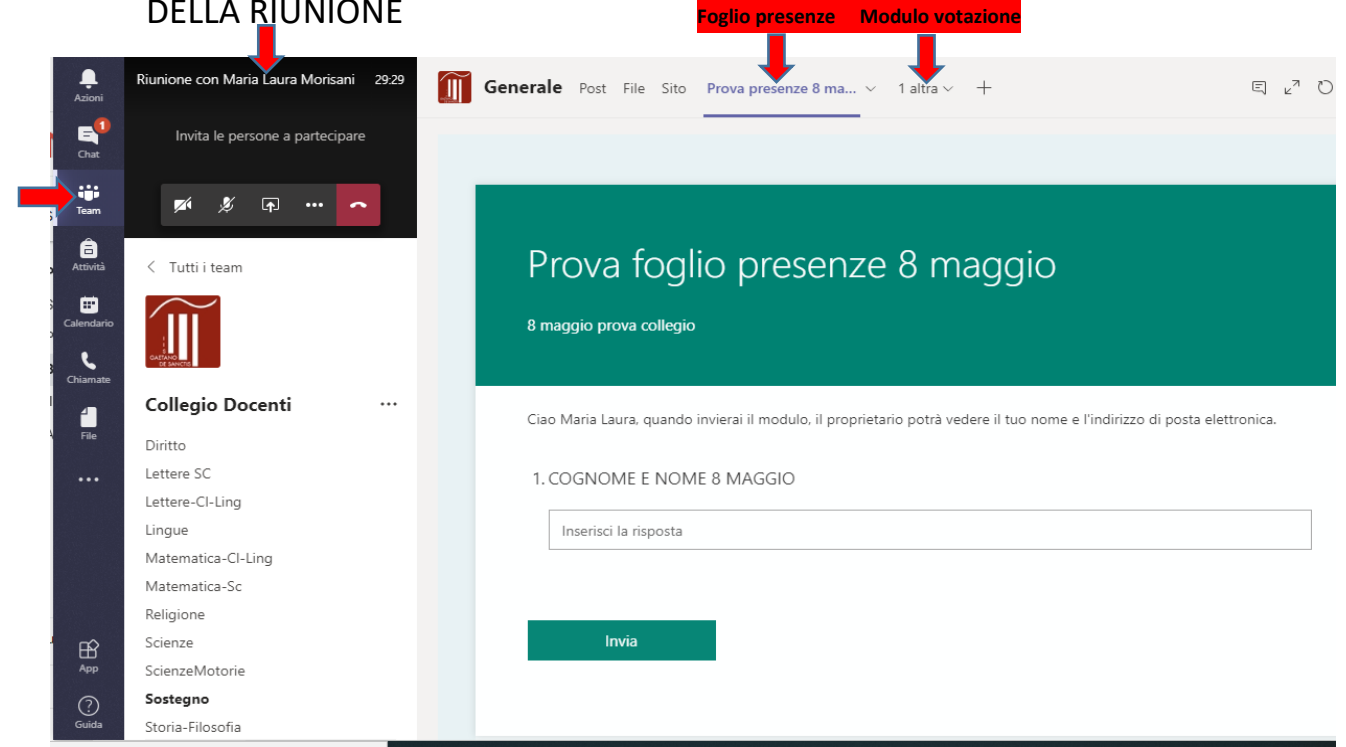

GUIDA OFFICE: https://support.office.com/it-it/article/partecipare-a-una-riunione-di-teams-078e9868f1aa-4414-8bb9-ee88e9236ee4

## PRIMO ACCESSO:

https://www.liceodesanctisroma.edu.it/attachments/article/3145/ALL.%20358%20Primo%20accesso%20al la%20piattaforma%20Microsoft%20Office%20365.pdf